## **BOTANDO A MÃO NA MASSA 2**

StudioPro e o Premiere trabalham muito bem juntos e são fundamentais para dar aquele toque profissional a seu trabalho, com a inclusão de filmes, logos esvoaçando sobre imagens em movimento e outras pirotecnias.  $\begin{array}{c} \begin{array}{c} \begin{array}{c} \begin{array}{c} \begin{array}{c} \end{array}\\ \begin{array}{c} \end{array}\\$ 

**MULTIMÍDIA**

Luis **Colombo** 

O StudioPro é um software que atinge vários públicos porque ele permite produzir imagens 3D com controle de luz, textura, transparência etc, gerando ilustrações hiper-realistas de grande impacto visual. Isso já faria do StudioPro um grande soft-

ware mas ele vai além: essas imagens podem ser animadas. Você pode mover, morfar ou trocar a textura desses objetos em movimento, como se você estivesse com uma câmera, filmando tudo.

A maneira para gerar esse movimento é muito simples: quase todos os programas de animação trabalham a partir de "eventos" sobre uma linha de tempo. Imagine uma linha de tempo (Tela 1) que começa no :00 min e vai até o :02 min e nela aparecem os nomes dos objetos que se quer animar. No :00 min o seu objeto está de frente, no :01 min você roda o objeto de lado e no :02 roda de cima. Cada uma dessas posições é chamada de evento. Uma vez feito isso, o software calcula as posições intermediárias do seu objeto automaticamente, gerando uma animação no formato QuickTime.

O QuickTime é uma extensão do sistema

operacional que permite comprimir imagens para que elas possam passar como filmes. O detalhe é que essa compressão pode ser feita de várias

**Continuamos aqui a série de dicas sobre projetos multimídia do número anterior, onde mostramos como usar o Photoshop para montar telas. Nesta matéria, daremos uma olhada no Strata StudioPro e no Adobe Premiere.** 

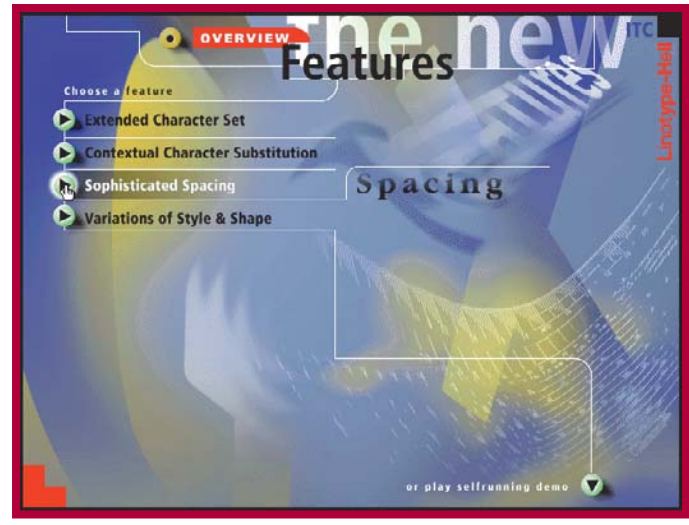

**Tela 2: Nesta multimídia da Linotype-Hell, ao clicar o botão do item spacing, surge um texto animado, onde o espaço entre as letras aumenta e diminui**

maneiras. Cuidado! Se quiser uma animação ou filme QuickTime rodando direto de um CD é preciso comprimí-lo de uma maneira especial que seja

compatível com a velocidade que o computador lê o CD. Os formatos mais utilizados são o Animation e o CinePack. Ambos permitem regular a transfer rate (taxa de transferência) do filme, para adequála à velocidade do CD-ROM.

Quando fazemos uma multimídia, é normal usarmos algumas pequenas animações para dar um movimento a mais na sua tela. Uma tela com botões parados e textos estáticos pode se transformar numa chatice. Imagine que quando você chega com o mouse sobre um botão esse botão se mexa e se transforme

num objeto que ajude a explicar a função desse botão. (Tela 2). O StudioPro é justamente um dos softwares com que você pode fazer esses movimentos.

Muitas vezes, você sonha em colocar uma animação rodando na tela toda como se fosse um cinema. Nem sempre precisa ser assim: às vezes não há espaço disponível ou velocidade para um movimento full screen. Um truque muito usado é deixar um fundo parado e os objetos ou as áreas animadas menores. Um exemplo é o CD Peter's Numbers Adventure (Tela 3). Estamos falando de animações geradas no computador não de filmes de vídeo digitalizados. Quando é necessário colocar um filme digitalizado entra outro programa na jogada – o AdobePremiere. Os filmes também são gravados em formato QuickTime só que quase sempre depois de digitalizá-los, é

preciso dar uma editada, juntar outros sons ou mixar vários filmes. O Premiere é um dos melhores softwares para editar QuickTime.

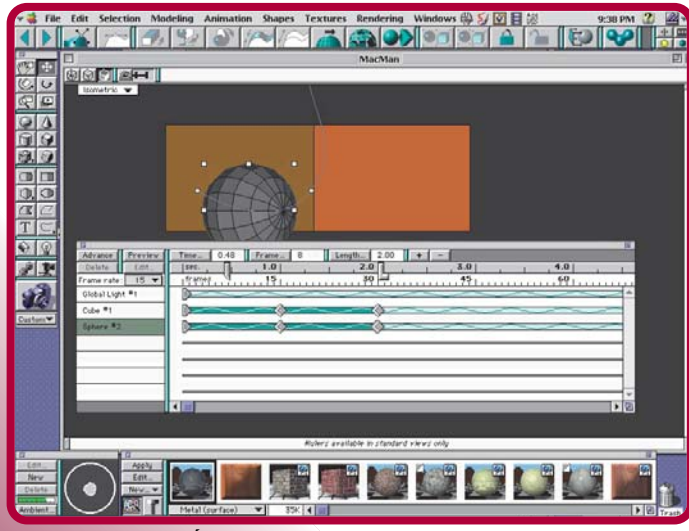

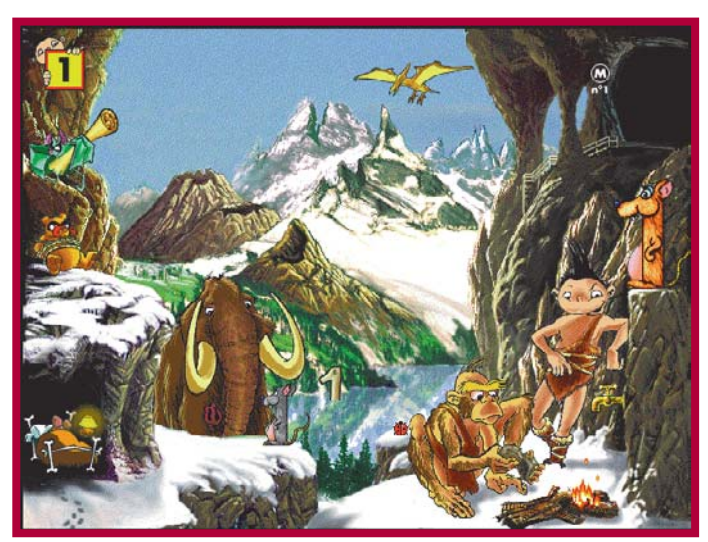

**Tela 1: É aqui que você anima objetos no StudioPro Tela 3: Os personagens são animados, mas o fundo é fixo**

## **TEMPO É DINHEIRO DICAS: STUDIO PRO/PREMIERE**

Quando você for renderar (calcular as texturas, luzes e sombras) qualquer imagem no StudioPro, lembre-se que é possível regular a qualidade dessa imagem e nem sempre é necessário utilizar a melhor qualidade. Dois dos métodos mais usados para o render são o PhongShading e o Ray-Tracing. O segundo é melhor, mas é bem mais lento. Para uma animação, muitas vezes o Phong-Shading é suficiente. Lembre-se que uma animação é formada por dezenas de renderações, que podem demorar dias para serem calculadas.

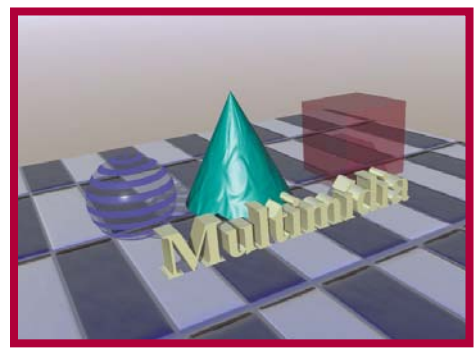

**Objeto renderado em PhongShading**

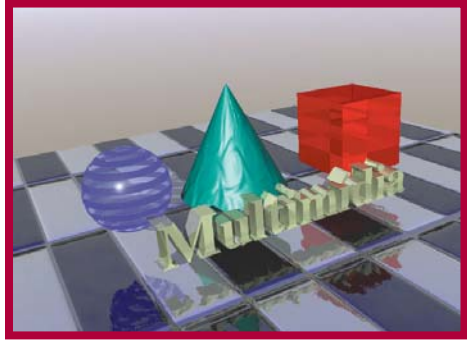

**Objeto renderado em RayTracing**

Outro ponto para economizar seu tempo é desligar alguns efeitos que não, vão ser necessários, como sombras, transparências ou reflexos. Você pode ligálos ou não na janela de Rendering Effects (Tela 4).

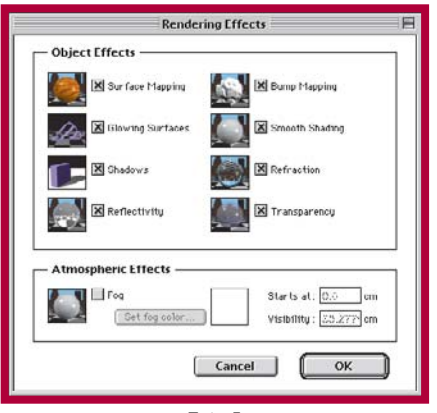

**Tela 4**

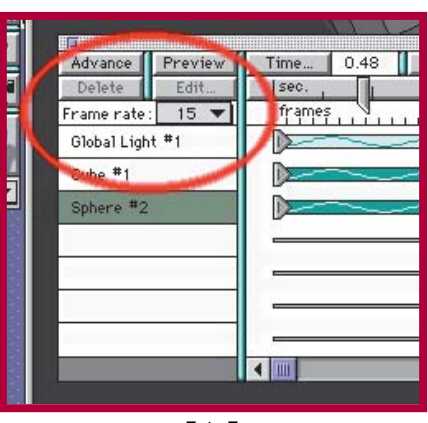

**Tela 5**

Se sua animação é simples e você quer velocidade com economia de memória, a melhor maneira é reduzir o número de quadros por segundo. Na sua tela de animação, existe a possibilidade de alterar esse número no menu Frame Rate (Tela 5). Faça algumas experiências para descobrir qual o mínimo Frame Rate aceitável.

## **USE O CANAL ALFA**

Se uma animação vai ser gravada em QuickTime, por que não abrí-la no Premiere para dar um retoque? O Studio permite que você gere uma cena ou uma animação com o exato recorte entre os objetos e seu fundo, utilizando o Alpha Channel. Você pode, por exemplo, criar um título com letras 3D que rodam e explodem, tudo isso acontecendo com um vídeo passando por trás.

Parece uma coisa muito complicada de se fazer, mas na verdade é muito simples: quando estiver renderando o filminho no Studio, escolha na janela Enviromental Effects que fundo você quer que apareça (nuvens, espaço etc). Ajuste o Enviromen-

tal Effects para que o fundo da sua cena seja desenhado em Alpha Channel (Tela 6). Isso significa que, junto com sua animação, o computador vai gerar uma máscara que separa o fundo dos objetos. Uma vez gravada essa animação, você pode

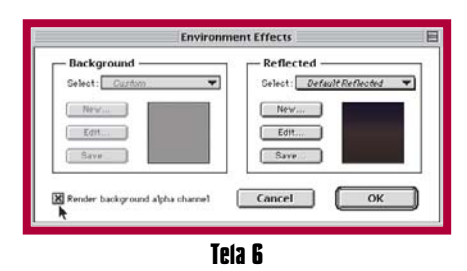

abrí-la no Premiere e usar a informação do Alpha chanel para sobrepor outros filmes ou imagens. Abra a animação do StudioPro no Premiere e arraste-a para a trilha de filme chamada "S1" (S de Special, é o canal que o Premiere usa para os filmes que contêm Alpha Channel). Coloque outros filmes nas trilhas normais "A" e "B" (Tela 7). Selecione a animação da trilha "S" e escolha Transparency… no menu Clip, selecione Alpha Channel no menu de opções. O resultado final dessa receita é que os filmes das trilhas "A" e "B" ficarão como fundo da animação do StudioPro. Além de juntar os filmes, o Premiere permite um número enorme de outras funções para tornar suas animações mais profissionais. Voltaremos a falar sobre esse programa fundamental para a produ $c$ ão multimídia em uma futura edição.  $\epsilon$ 

## LUIS A. B. COLOMBO

Arquiteto e consultor de multimídia e arquitetura.

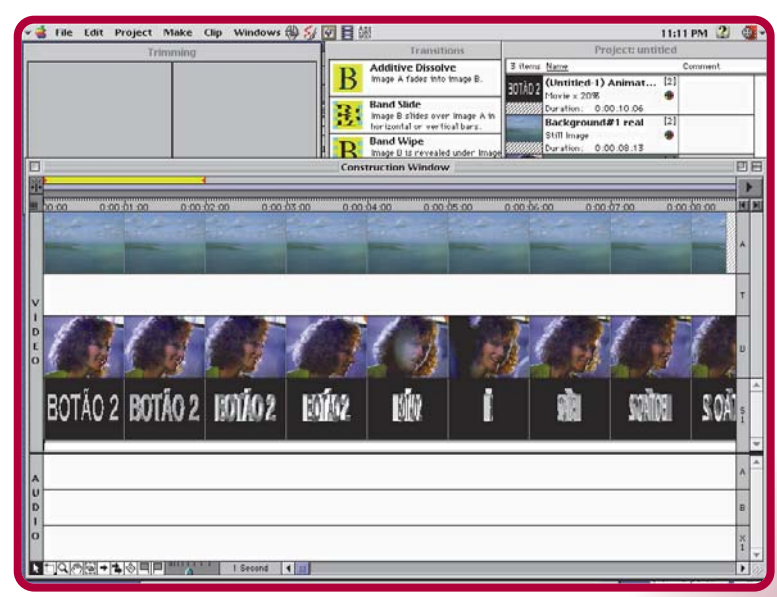

**Tela 7: No Premiere, você funde animação com filmes QuickTime**